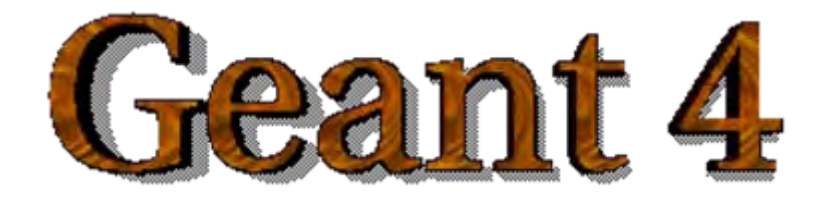

### *IEEE Nuclear Science Symposium and Medical Imaging Conference IEEE Nuclear Science Symposium and Medical Imaging Conference Short Course Short Course*

### **Simulation Techniques Using Geant4 Simulation Techniques Using Geant4**

Maria Grazia Pia (*INFN Genova, Italy)* MariaGrazia.Pia@ge.infn.it

Dresden, 18 October 2008

<http://www.ge.infn.it/geant4/events/nss2008/geant4course.html>

This course exploits training material developed by several Geant4 Collaboration members: thanks to all of them!

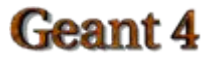

## Visualisation

Basic functionality

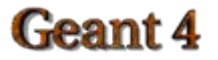

## PART I

# Geant4 visualisation

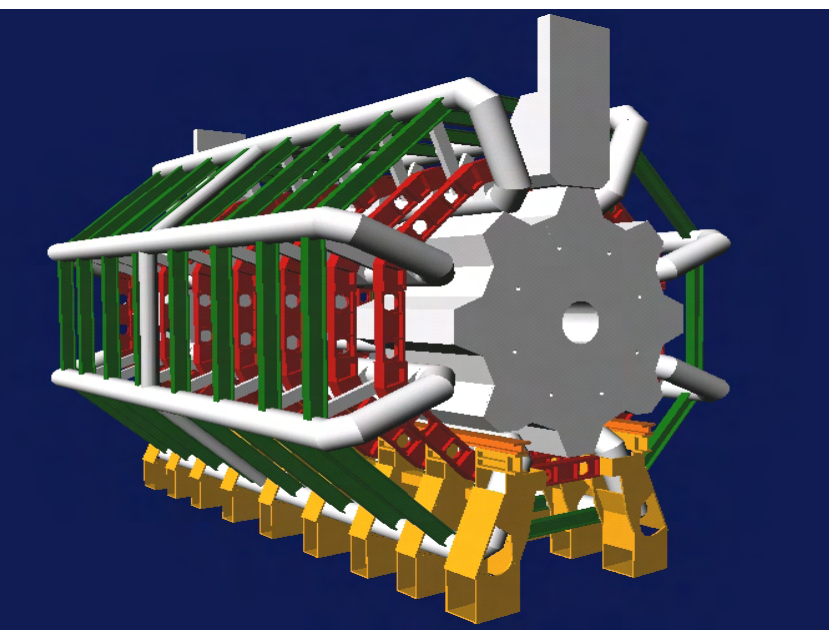

**Geant 4** 

### . Introduction . Introduction

- Geant4 Visualisation must respond to varieties of **user requirements**
	- –- Quick response to survey successive events
	- –- Impressive special effects for demonstration
	- –- High-quality output to prepare journal papers
	- –- Flexible camera control for debugging geometry
	- –– Highlighting overlapping of physical volumes
	- –- Interactive picking of visualised objects

### Visualisable Objects

- Simulation data you would like to see:
	- Detector components
	- A hierarchical structure of physical volumes
	- A piece of physical volume, logical volume, and solid
	- Particle trajectories and tracking steps
	- Hits of particles in detector components
- Visualisation is performed either with commands (macro or interactive) or by writing C++ source codes of useraction classes

### Visualisable Objects

- You can also visualize other user-defined objects such as:
	- A polyline, that is, a set of successive line segments
		- (example: coordinate axes)
	- –- A marker which marks an arbitrary 3D position
		- (example: eye guides)
	- Text
		- character strings for description
		- П comments or titles …

### **Visualization Attributes**

- Necessary for visualization, but not included in geometrical information
	- Colour, visibility, forced-wireframe style, etc
	- – A set of visualisation attributes is held by the class **G4VisAttributes**
- A **G4VisAttributes** object is assigned to a visualisable object (e.g. a logical volume) with its method SetVisAttributes() :

**myVolumeLogical**

**->SetVisAttributes** (G4VisAttributes::Invisible)

### l eant /

### Assigning Assigning **G4VisAttributes G4VisAttributes** to a logical volume

- Class **G4LogicalVolume** holds a pointer of **G4VisAttributes**
- Access functions of **G4LogicalVolume**
	- **SetVisAttributes** ( const G4VisAttributes\* pva )
- For instance:

G4Colour brown(0.7, 0.4, 0.1);

**G4VisAttributes\*** copperVisAttributes = new G4VisAttributes(brown);

copper\_liquid\_log

->**SetVisAttributes**(copperVisAttributes); logical volume

## **Visualisation Drivers**

- **Visualization drivers** are interfaces of Geant4 to 3D graphics software
- You can select your favorite one(s) depending on your purposes such as
	- Demo
	- –Preparing precise figures for journal papers
	- Publication of results on Web
	- –Debugging geometry
	- etc.

### Available Graphics Software

Geant4 provides several visualization drivers tailored to different purposes:

- **DAWN** : Technical High-quality PostScript output
- **OPACS: Interactivity, unified GUI**
- **OpenGL**: Quick and flexible visualisation  $\bullet$
- **OpenInventor**: Interactivity, virtual reality, etc
- **RayTracer** : Photo-realistic rendering  $\bullet$
- **VRML**: Interactivity, 3D graphics on Web

#### Geant 4

...

### **Available Visualisation Drivers**

- DAWN
- **OPENGLX**
- 
- $\bullet$  OIX
- RayTracer  $\rightarrow$  JPEG files
- o VRML
- $\bullet$  Etc.
- $N \longrightarrow$  Fukui Renderer DAWN
	- $X \longrightarrow$  OpenGL with Xlib
- HepRep  $\rightarrow$  HepRep graphics
	- $X \longrightarrow$  OpenInventor with Xlib
		-
		- $L \rightarrow \text{VRML} \quad 1.0/2.0$

### **How to Use Visualization Drivers**

- Visualization should be switched on using the variable G4VIS USE
- You can select/use visualisation driver(s) by setting environmental variables before compilation, according to what is installed on your computer:
	- setenv G4VIS\_USE\_DRIVERNAME 1
- Example (DAWN, OpenGLXlib, and VRML drivers):
	- setenv G4VIS\_USE\_DAWN 1
	- setenv G4VIS\_USE\_OPENGLX 1
	- setenv G4VIS\_USE\_VRML 1

#### Geant 4

## main() Function

To have a Geant4 executable able to **handle visualization**, you have two choices:

- Instantiate and initialize your own Visualization Manager in the main()
	- It must inherit from G4VisManager and implement the void RegisterGraphicSystem() method
- (Easier) Use the **G4VisExecutive** class available in Geant4.

– It must be instantiated and initialized in the **main()** program

### Geant 4

## main() Function

```
//----- C++ source codes: Instantiation and 
  initialization of G4VisManager in main()
#include "G4VisExecutive.hh"
                                          Includes the G4VisExecutive class
```
#endif

```
// Instantiation and initialization of the Visualization
  Manager 
#ifdef G4VIS USE
G4VisManager* visManager =
   new G4VisExecutive;visManager -> initialize();
#endif
#ifdef G4VIS USE
delete visManager; 
                                         Instantiate and initializethe Visualization Manager if
                                          G4VIS USE is "true"
                              Don't forget to delete the pointer to
                              G4VisExecutive at the end of main()
```
### **Visualisation commands**

• There are some frequently-used built-in visualization commands in Geant4, that you may like to try

### • Setting environment variables

- setenv G4VIS\_USE\_DAWN 1
- setenv G4VIS\_USE\_OPENGLX 1
- setenv G4VIS\_USE\_VRML
- 1
- Examples

**/vis/drawVolume**

**/vis/viewer/flush**

/vis/viewer/viewpointThetaPhi 70 20 /vis/viewer/set/style wireframe

### Geant 4

## **Sample Visualization**

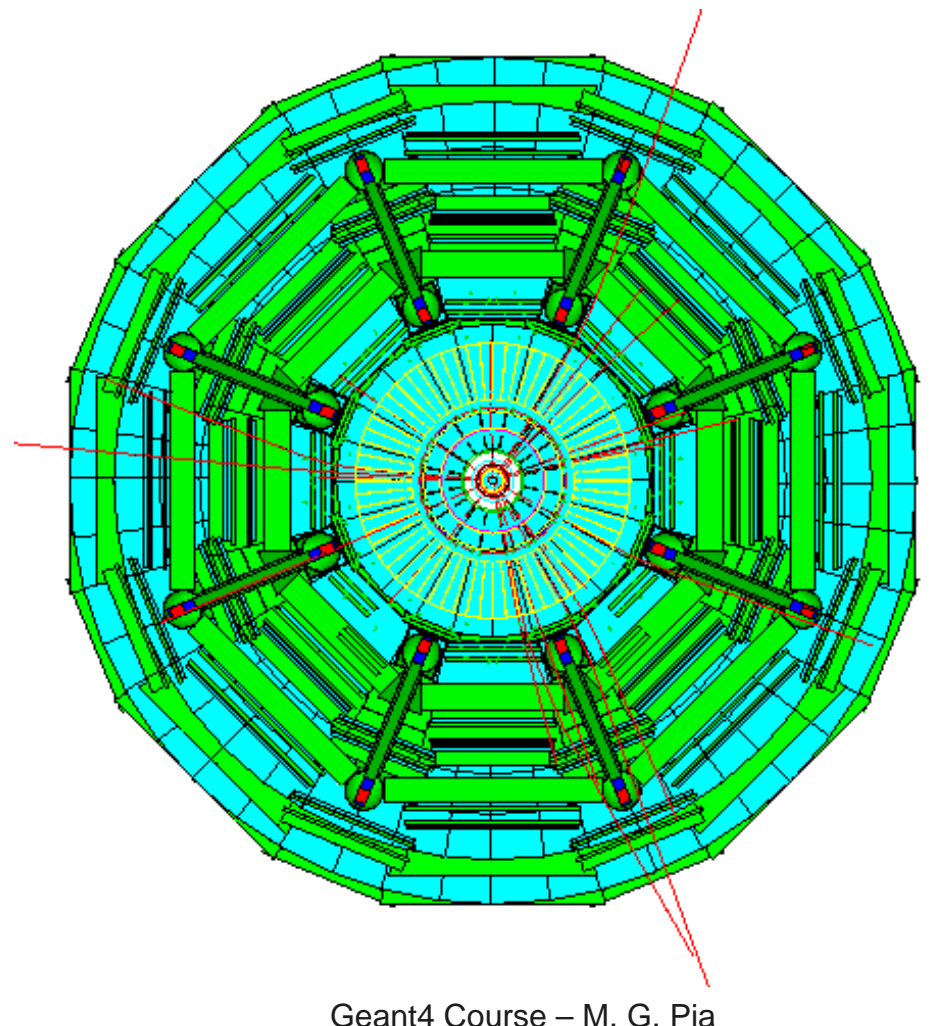

#### **Geant 4**

## **Sample Visualization**

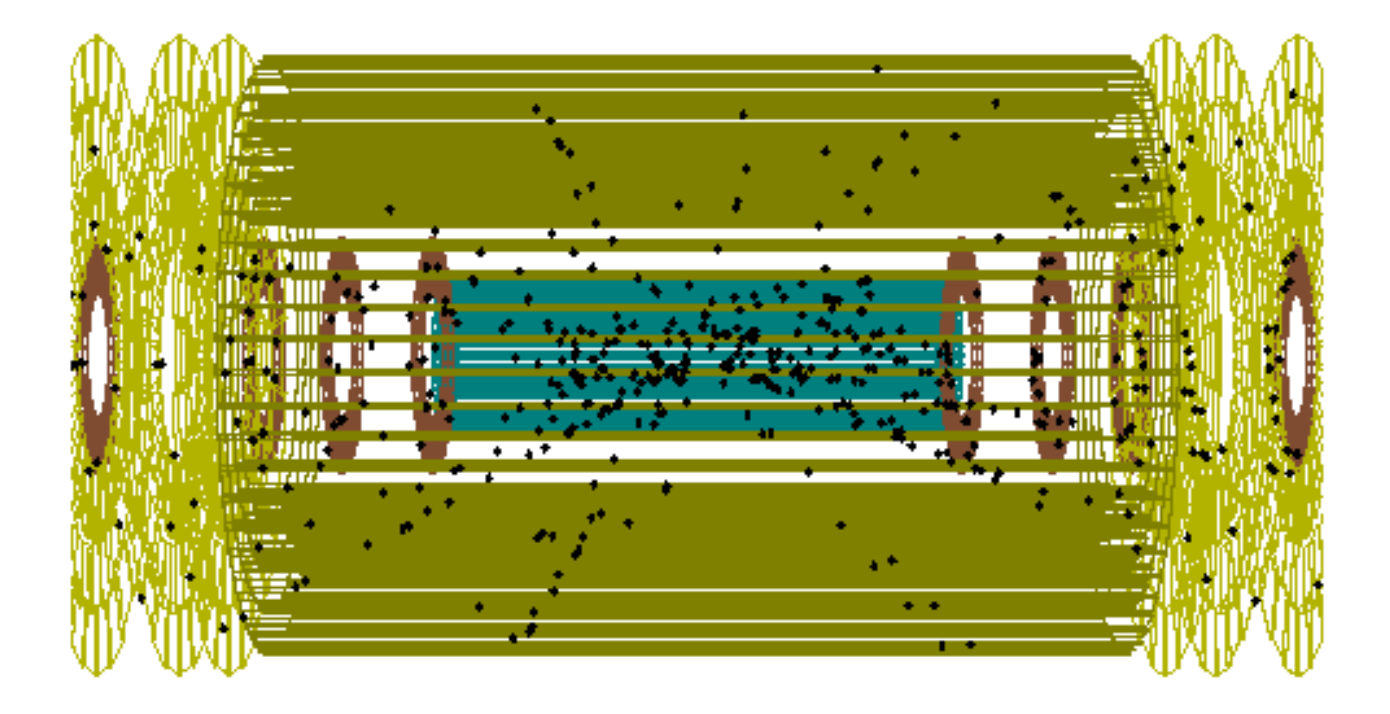

## **Sample Visualization**

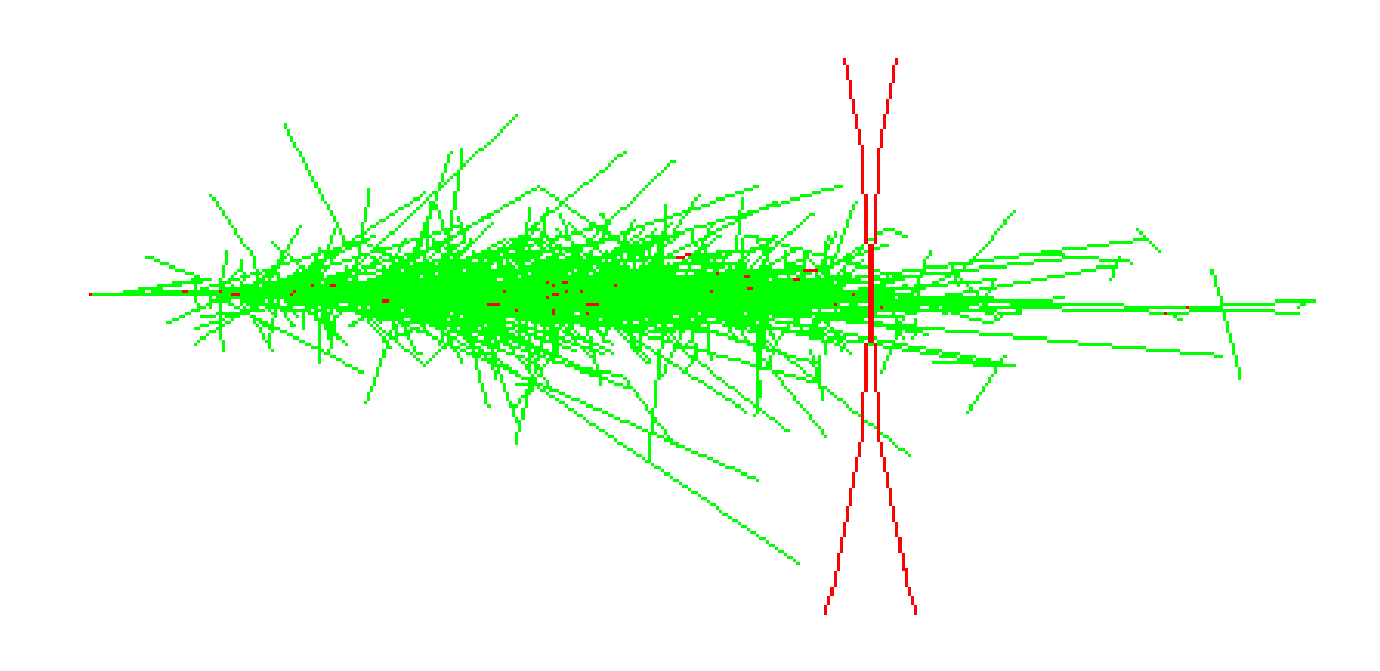

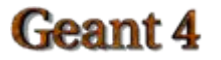